# **Программирование на языке Си**

- **1. Введение**
- **2. Переменные**
- **3. Ввод и вывод**
- **4. Ветвления**
- **5. Сложные условия**
- **6. Циклы**
- **7. Циклы с условием**
- **8. Оператор выбора**
- **9. Отладка программ**
- **10. Графика**
- **11. Графики функций**
- **12. Процедуры**
- **13. Анимация**
- **14. Функции**
- **15. Случайные числа**

**Программирование на языке Си**

## **Тема 10. Графика**

#### **Принцип сэндвича**

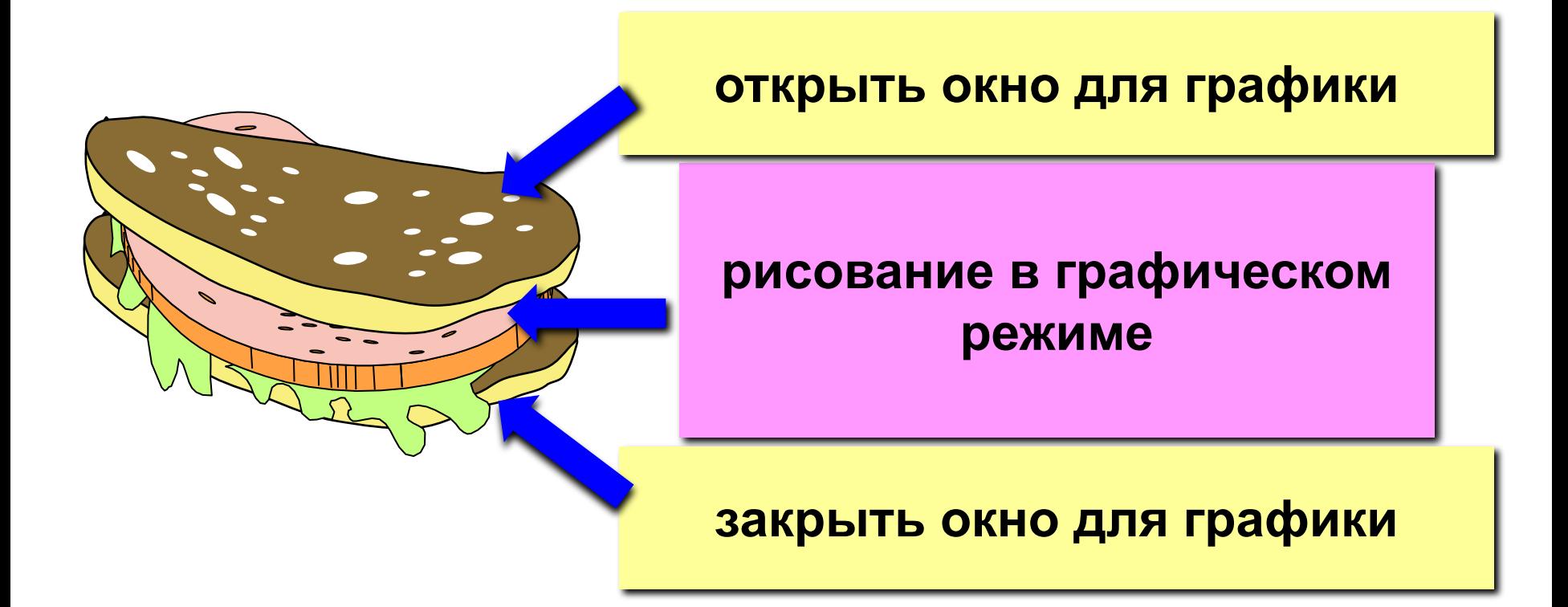

#### **Структура графической программы**

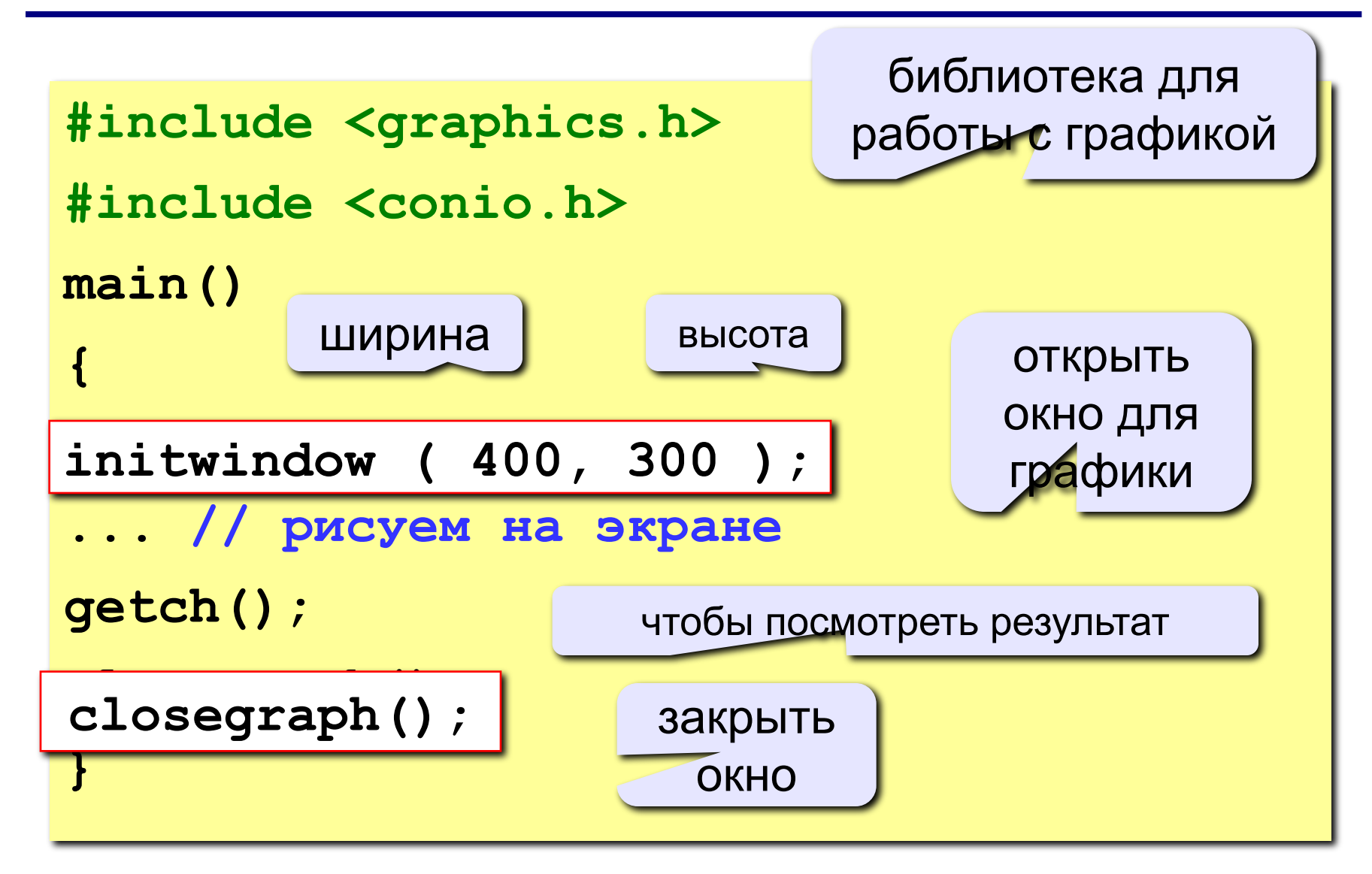

#### **Система координат**

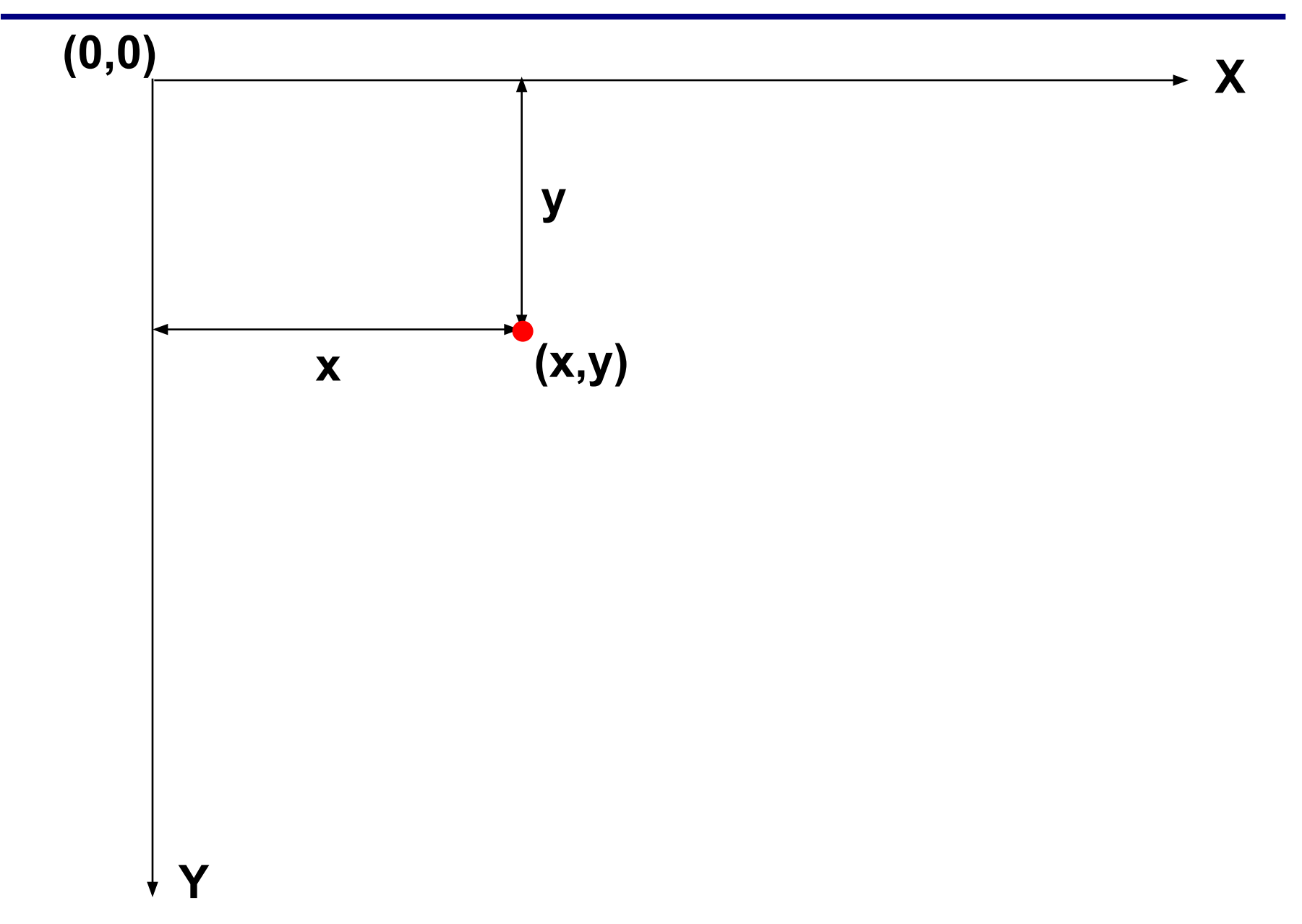

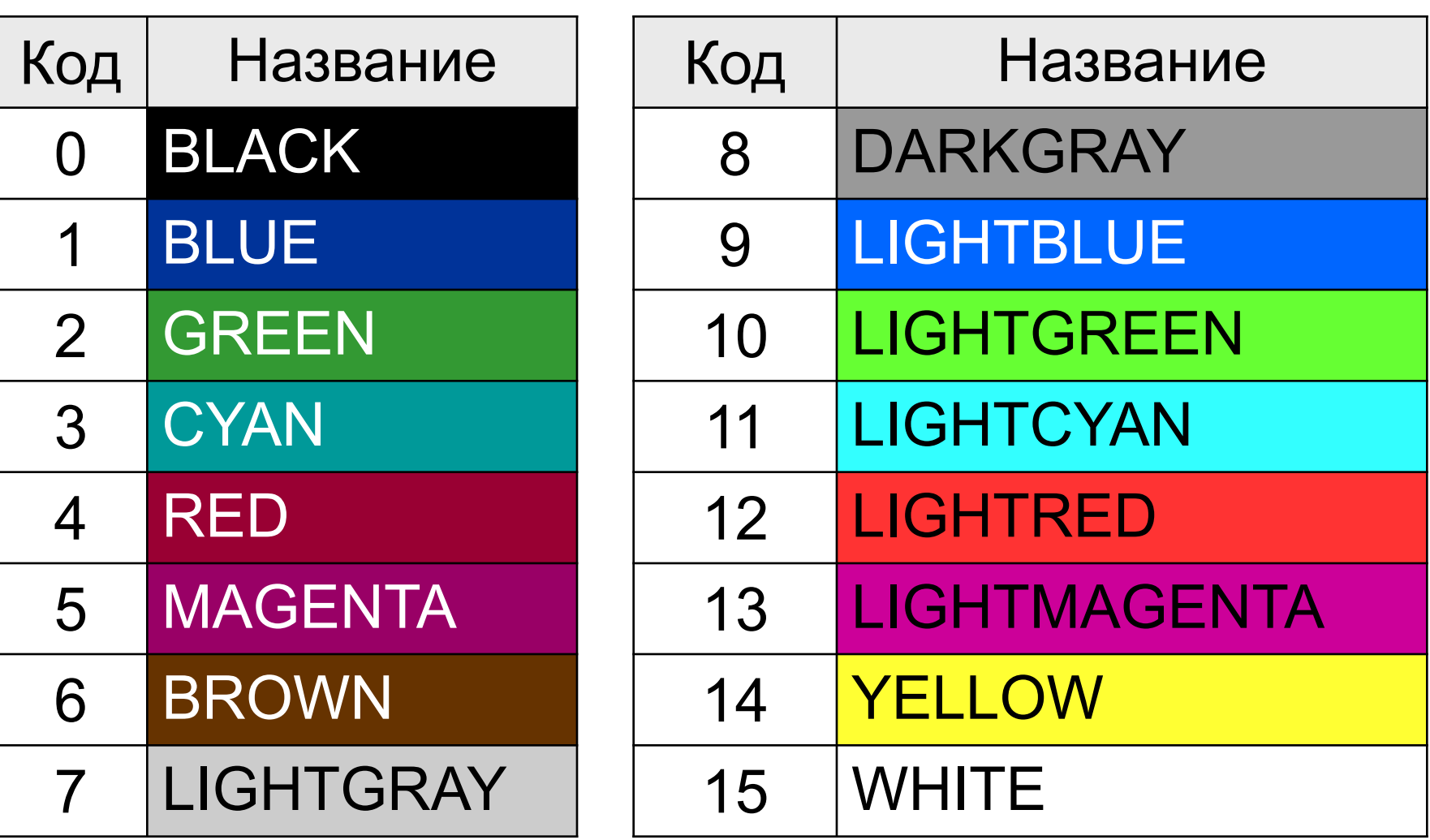

#### **Полная палитра цветов**

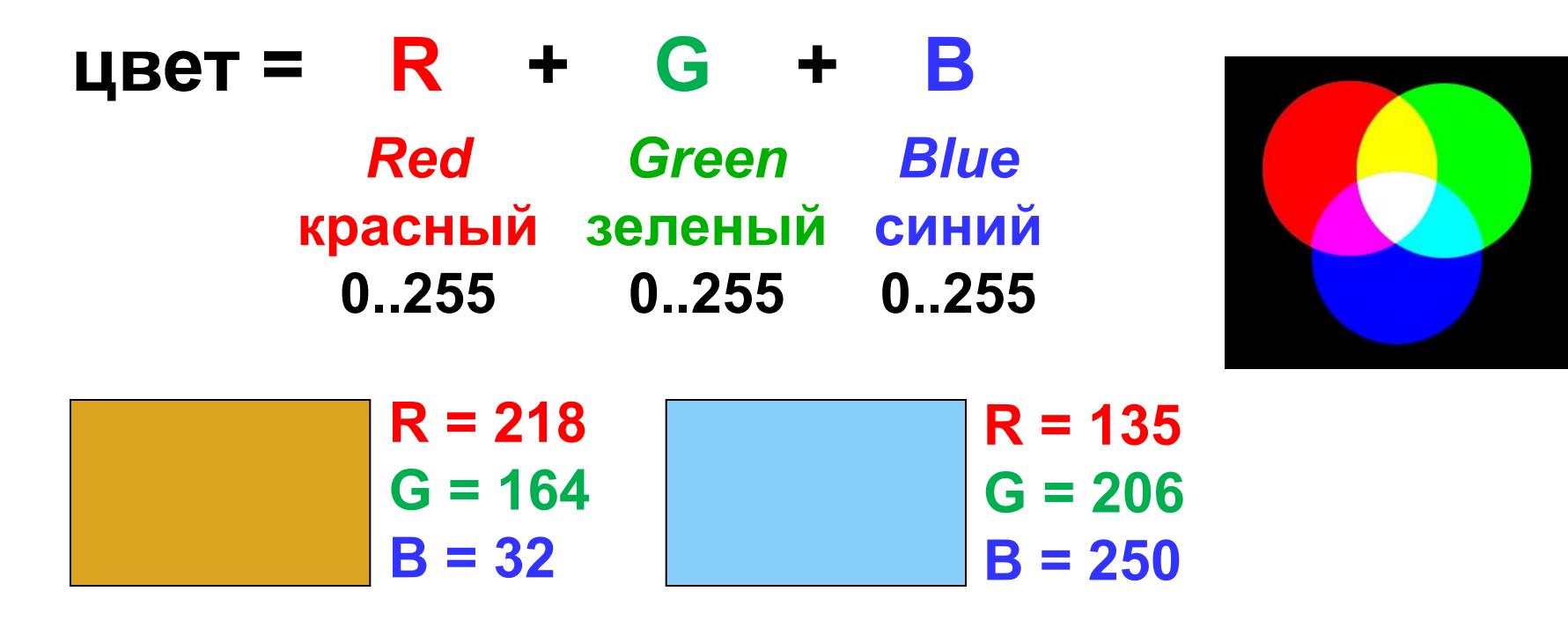

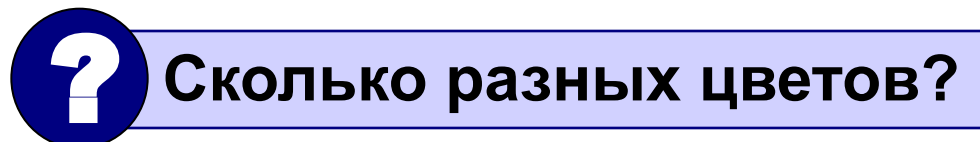

#### **256·256·256 = 16 777 216 (***True Color***)**

#### **Управление цветом**

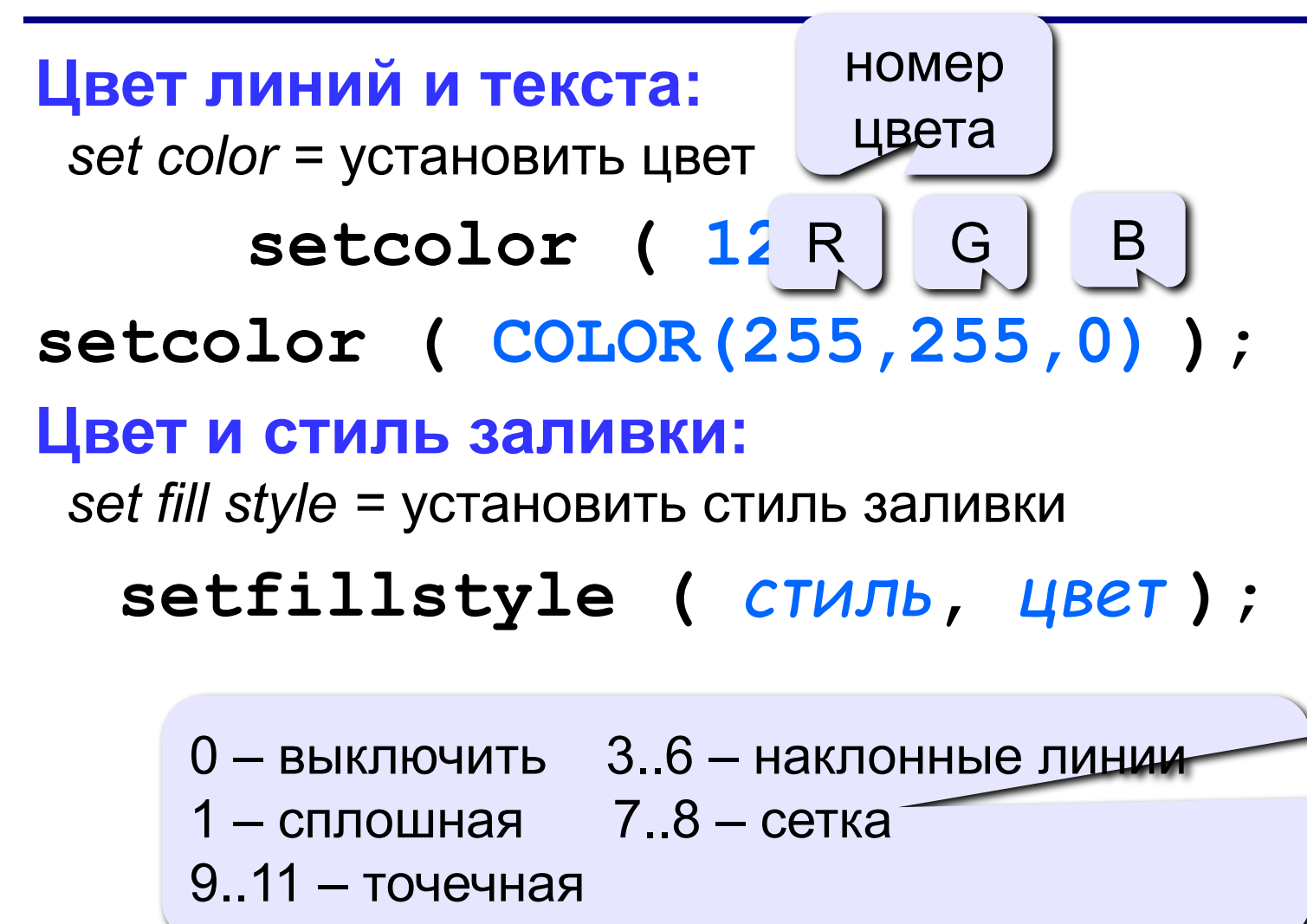

#### **Точки, отрезки и ломаные**

 $(X_4, Y_4)$ 

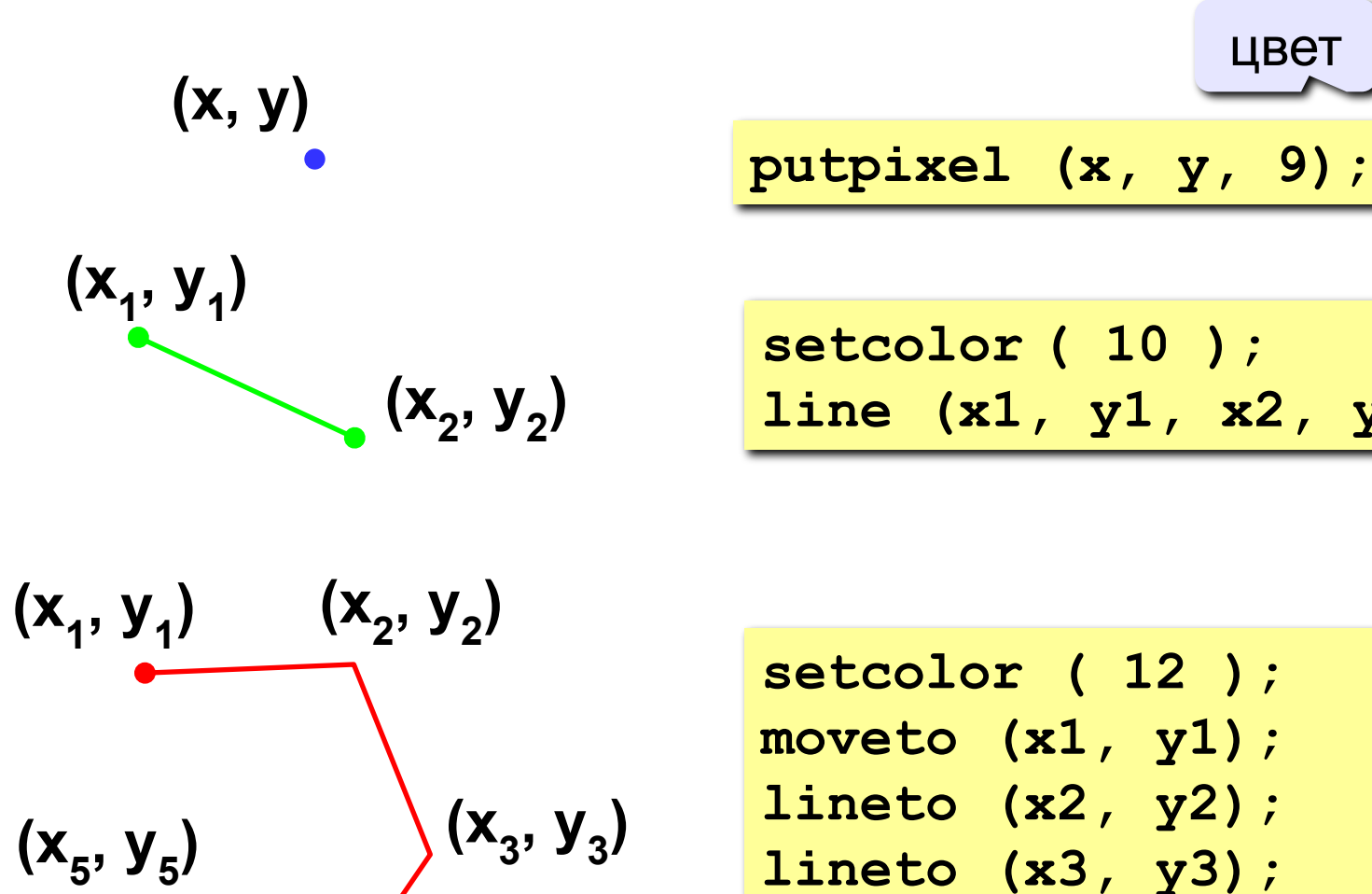

**line (x1, y1, x2, y2);**

**lineto (x3, y3); lineto (x4, y4); lineto (x5, y5);**

#### **Прямоугольники**

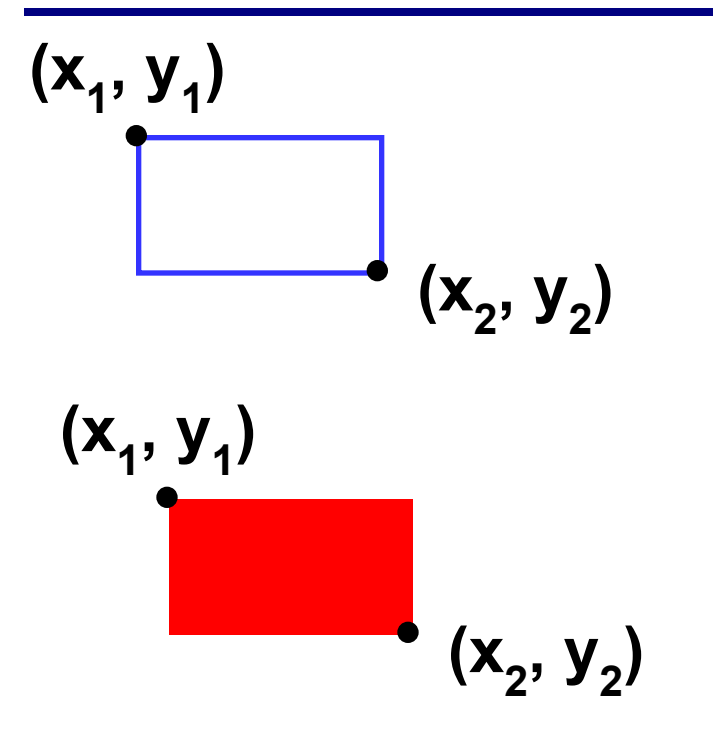

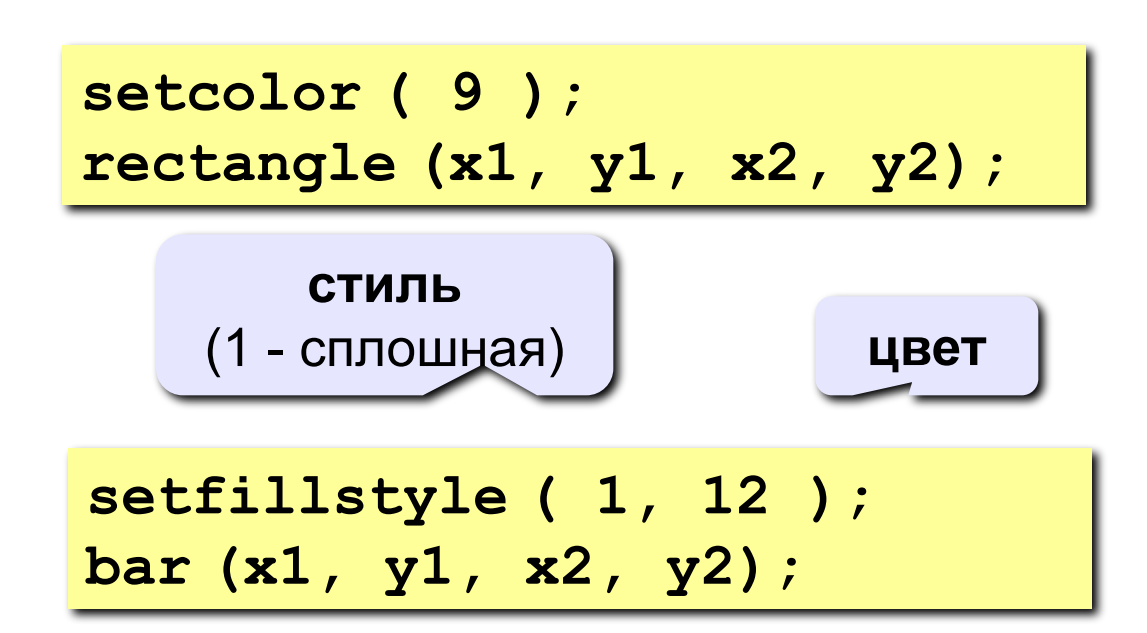

 $({\bf x}_1, {\bf y}_1)$  $(X_2, Y_2)$ 

**setfillstyle ( 1, 12 ); bar (x1, y1, x2, y2); setcolor ( 9 ); rectangle (x1, y1, x2, y2);**

#### **Окружность, заливка, текст**

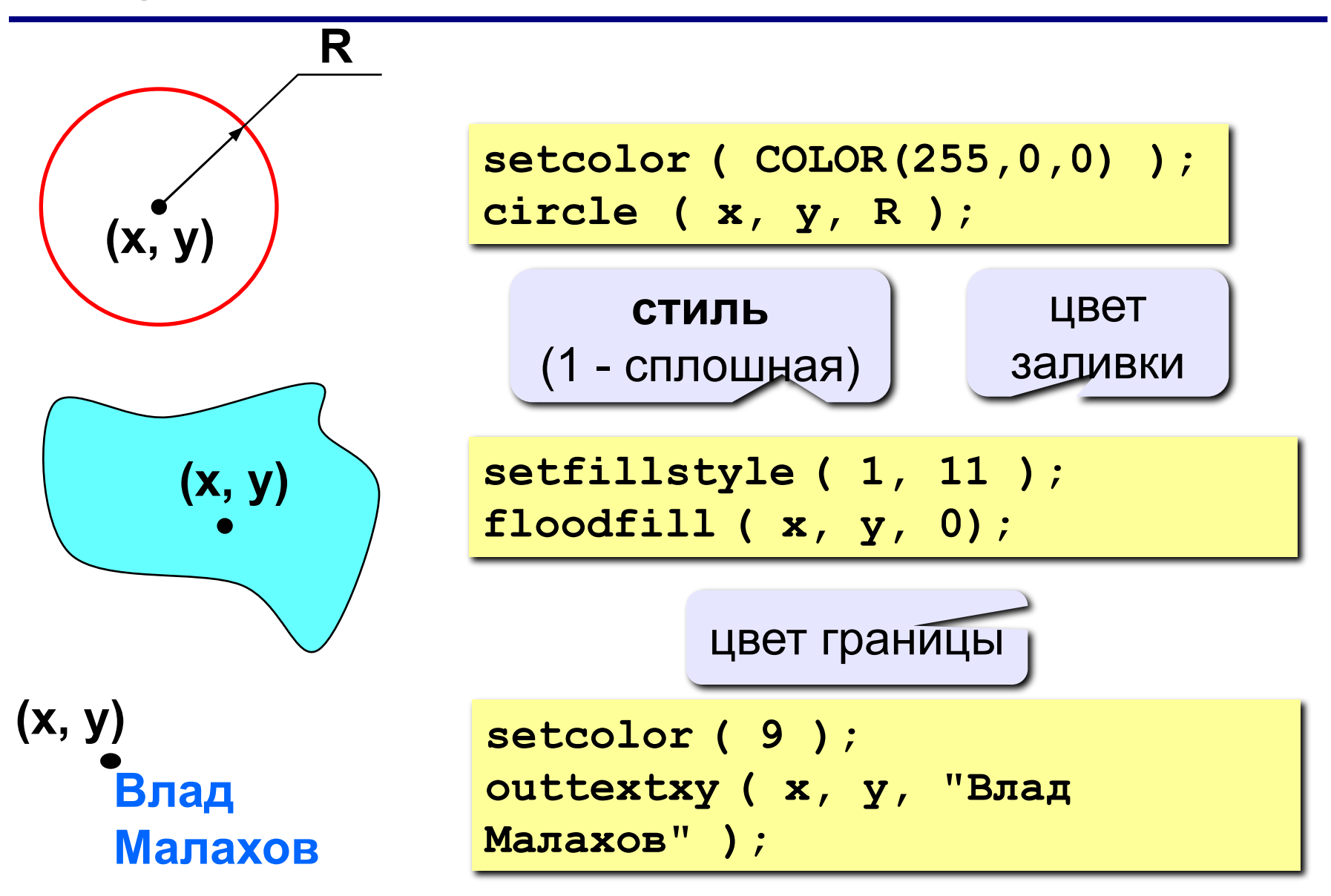

#### **Пример**

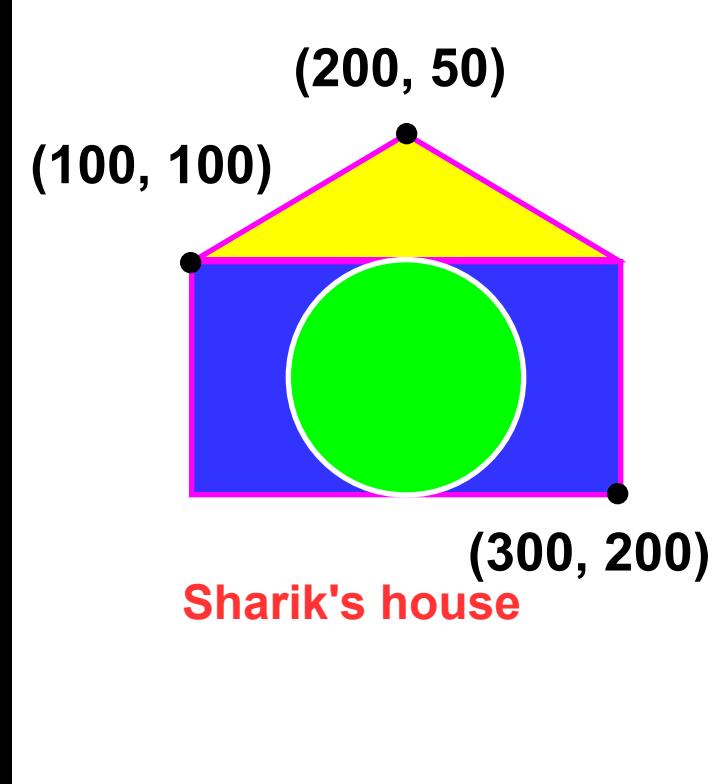

**setfillstyle (1, 9); bar (100,100,300,200); setcolor (13); rectangle (100,100,300,200); moveto (100,100); lineto (200, 50); lineto (300,100); setfillstyle (1, 14); floodfill (200, 75, 13); setcolor (15); circle (200, 150,50); setfillstyle (1, 10); floodfill (200,150, 15); setcolor (12); outtextxy (100, 230, "Sharik's house.");**

#### **Задания**

**«4»: Лягушка** 

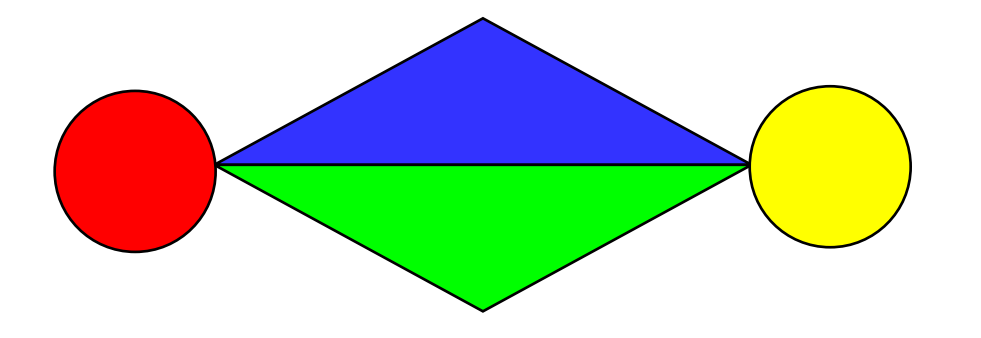

**«5»: Корона**

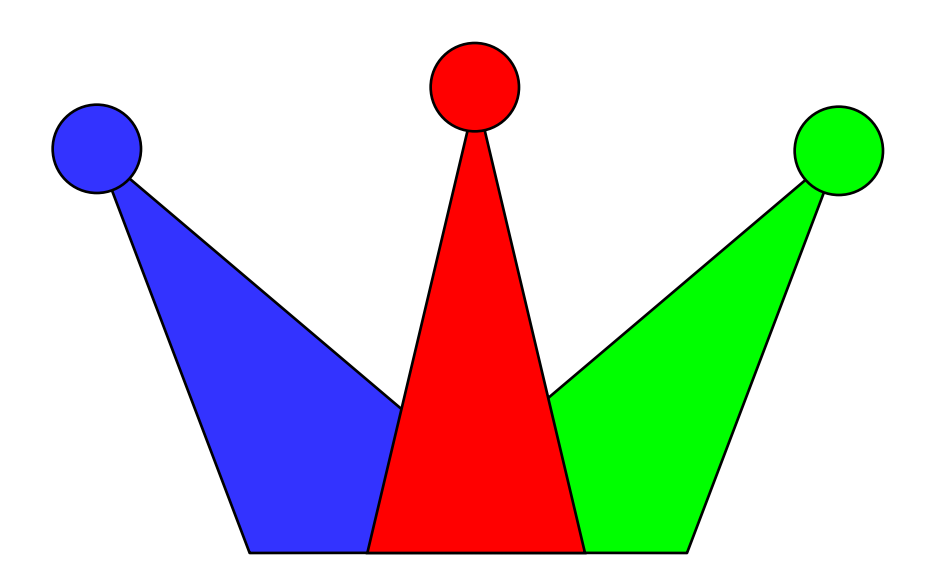

#### **Штриховка**

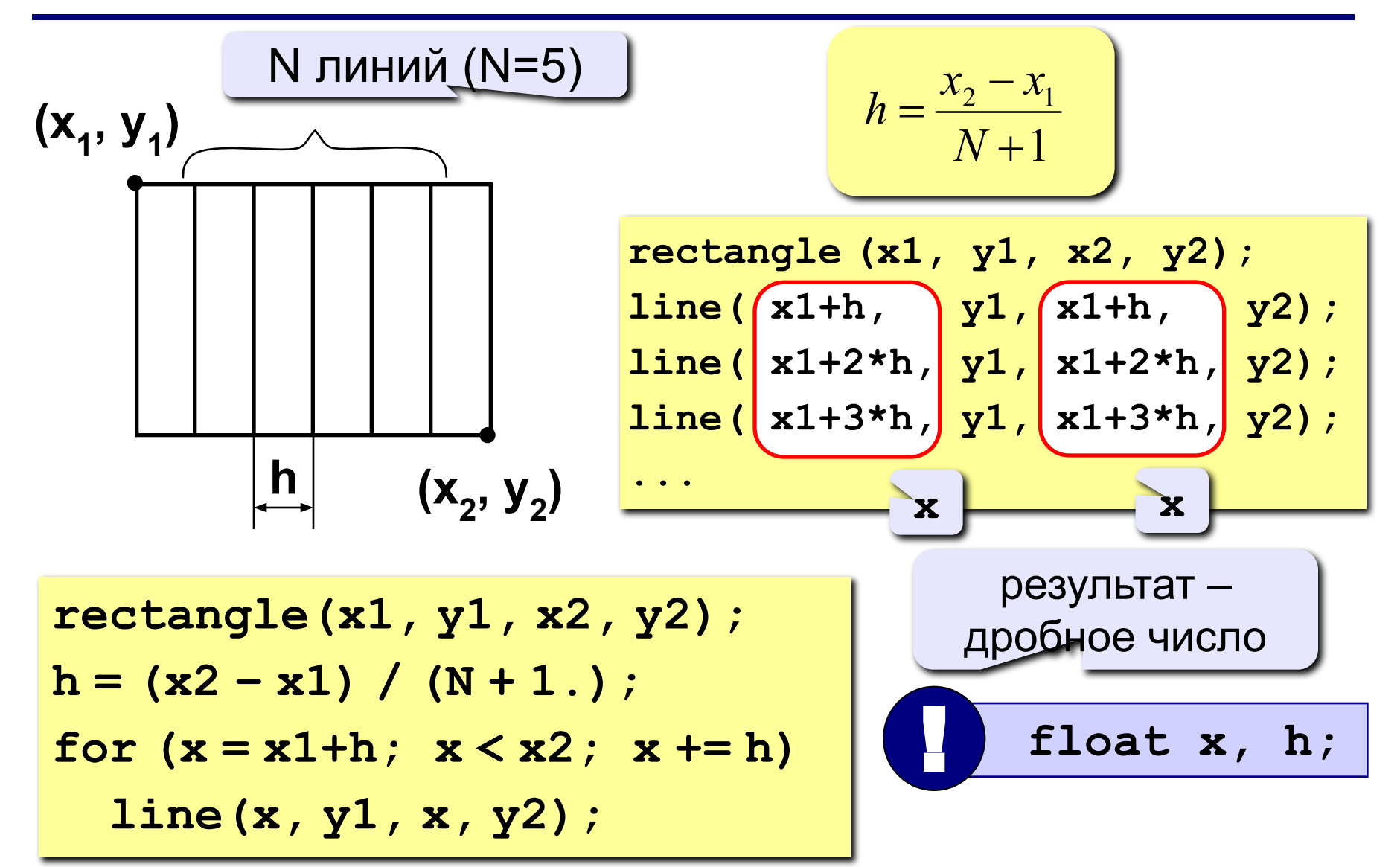

#### **Штриховка (программа)**

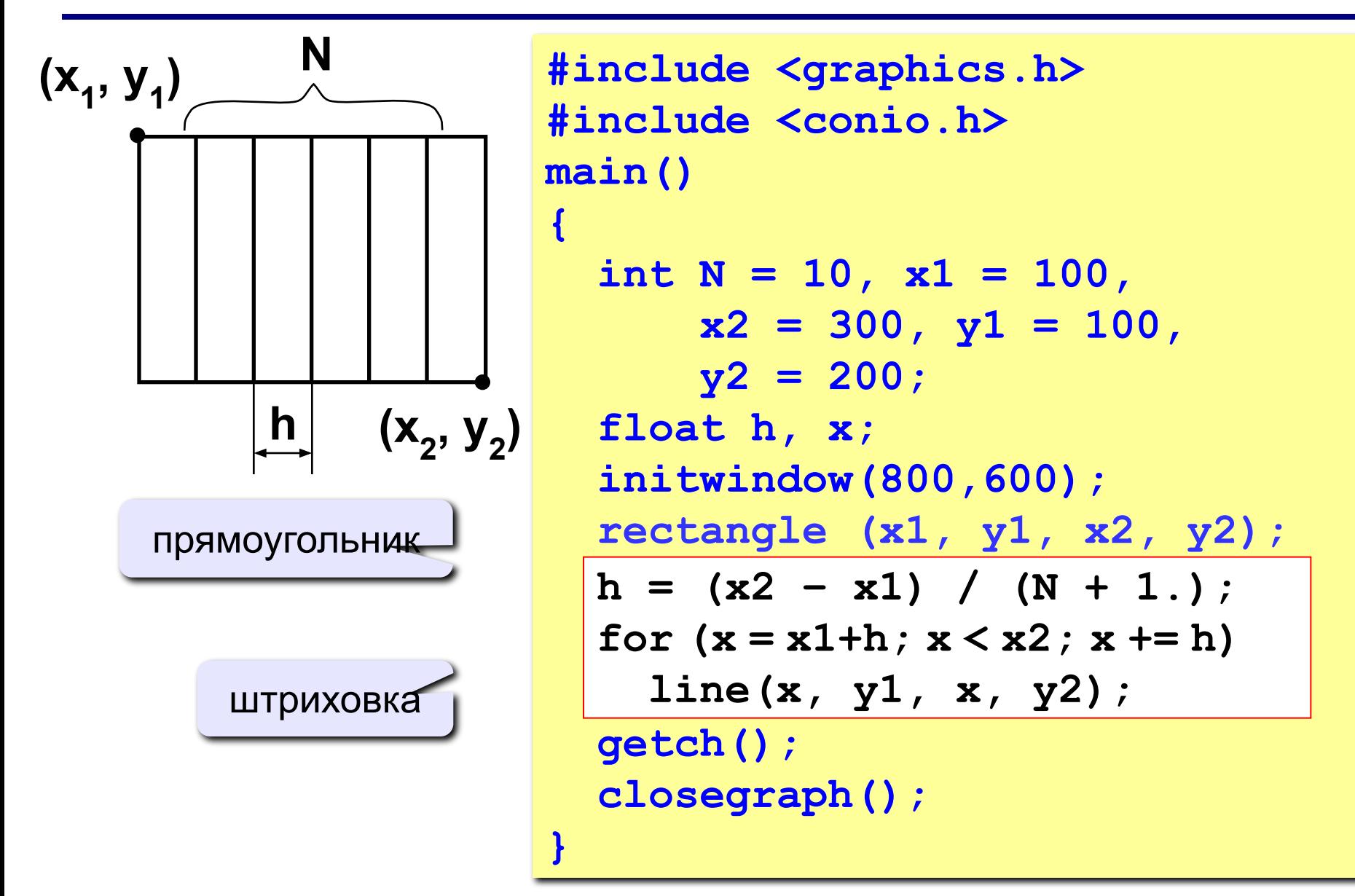

#### **Как менять цвет?**

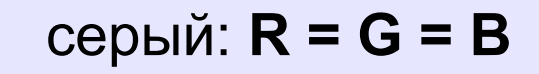

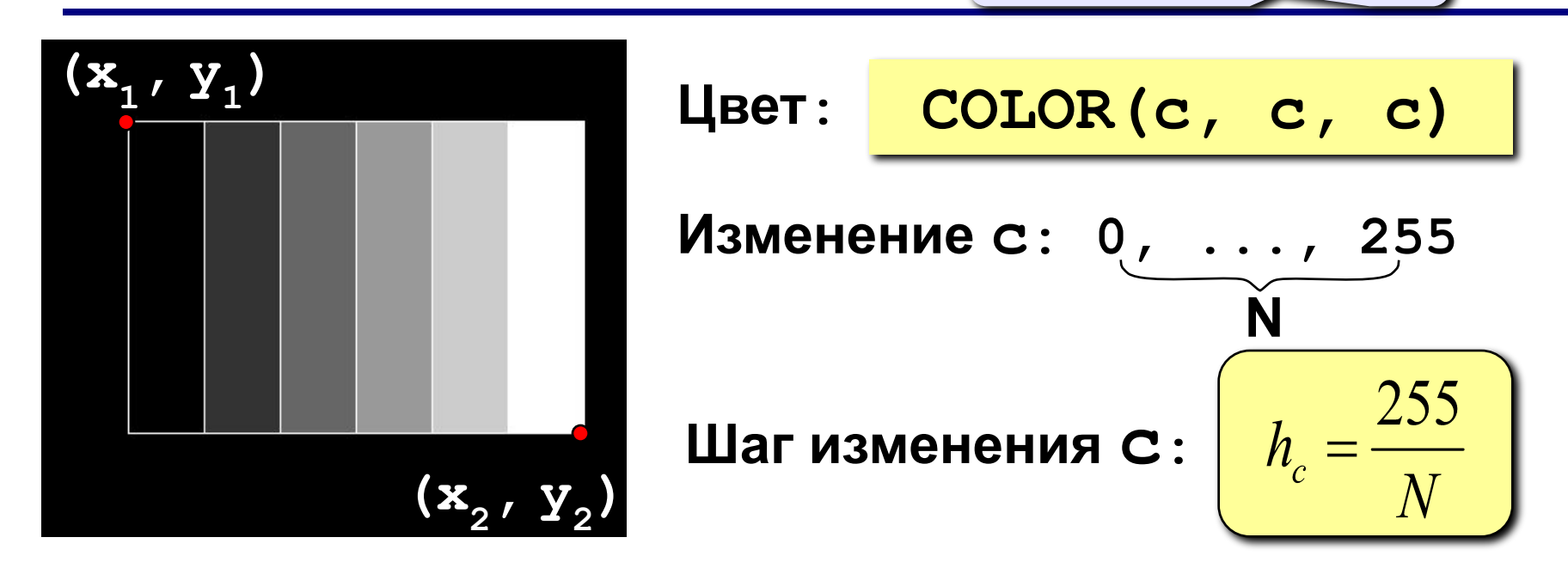

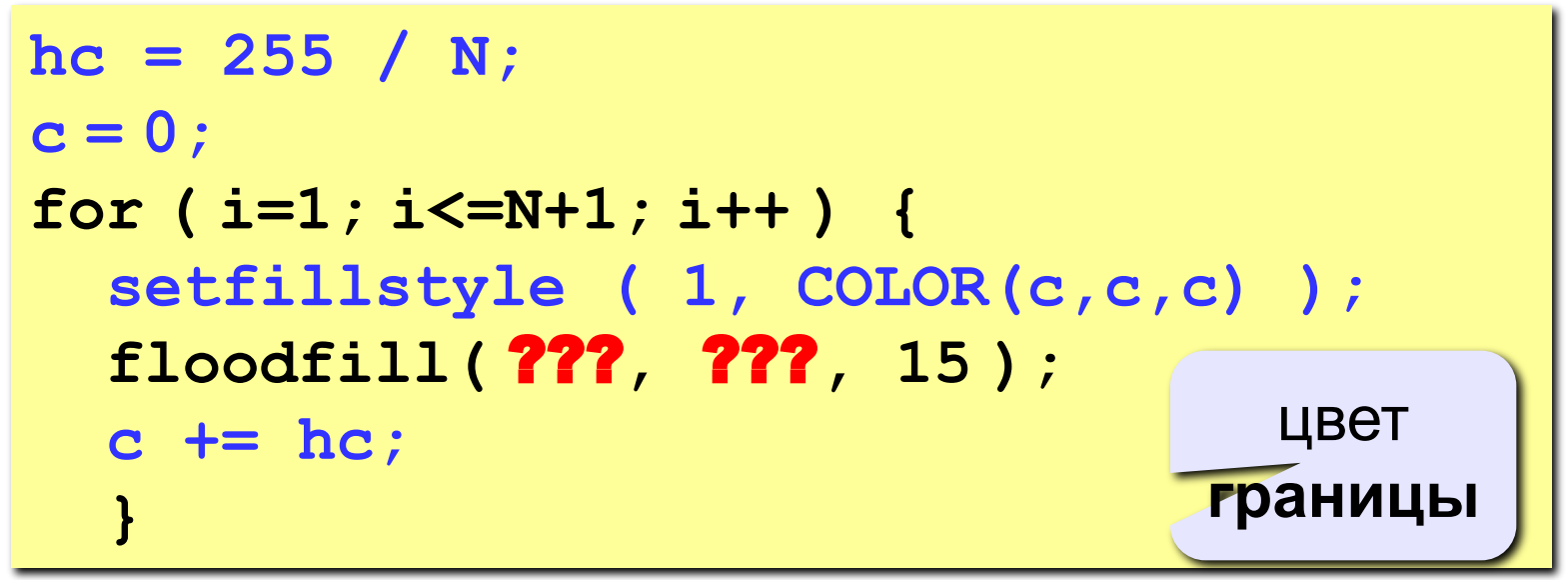

#### **Как менять цвет?**

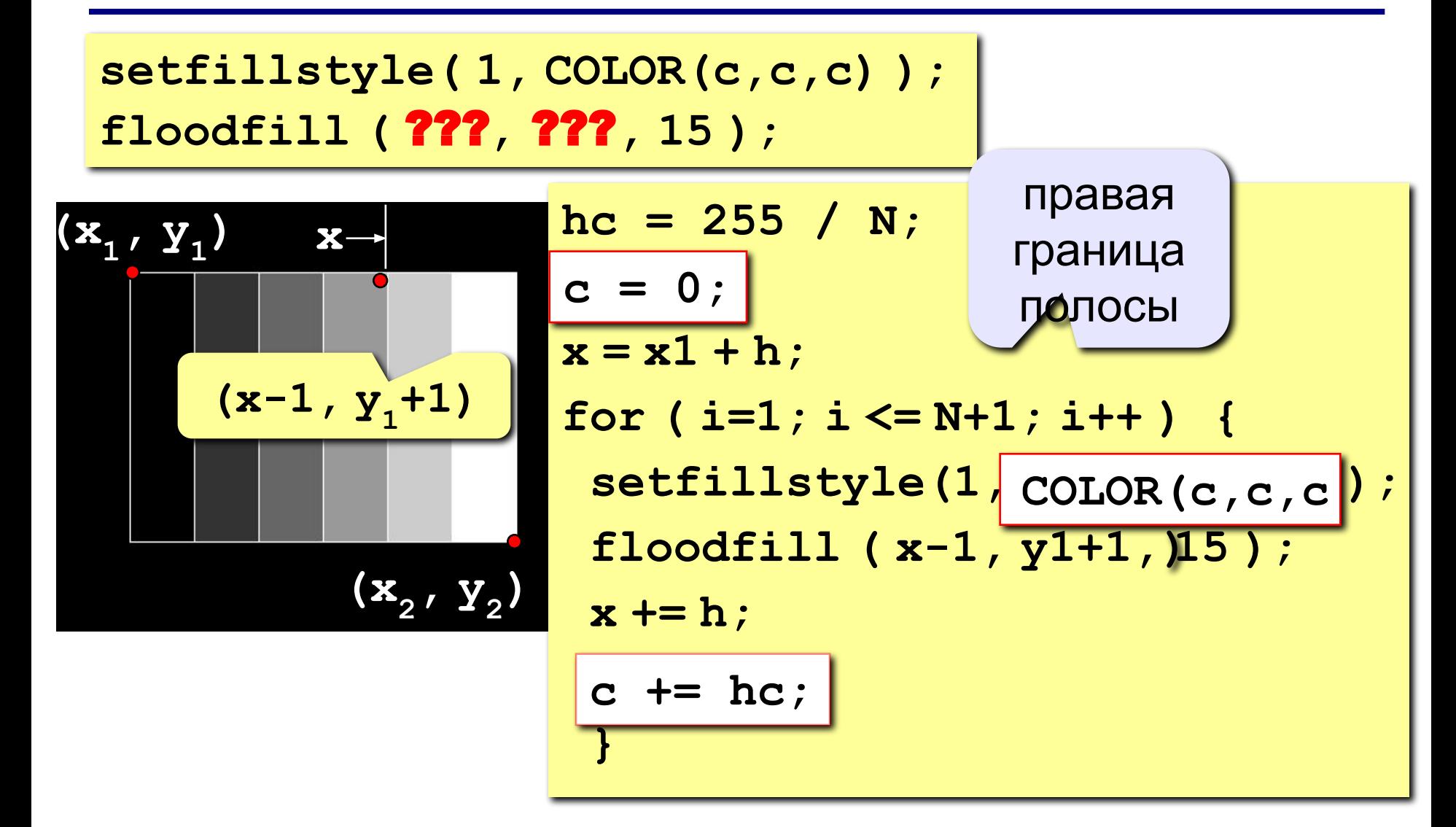

#### **Штриховка**

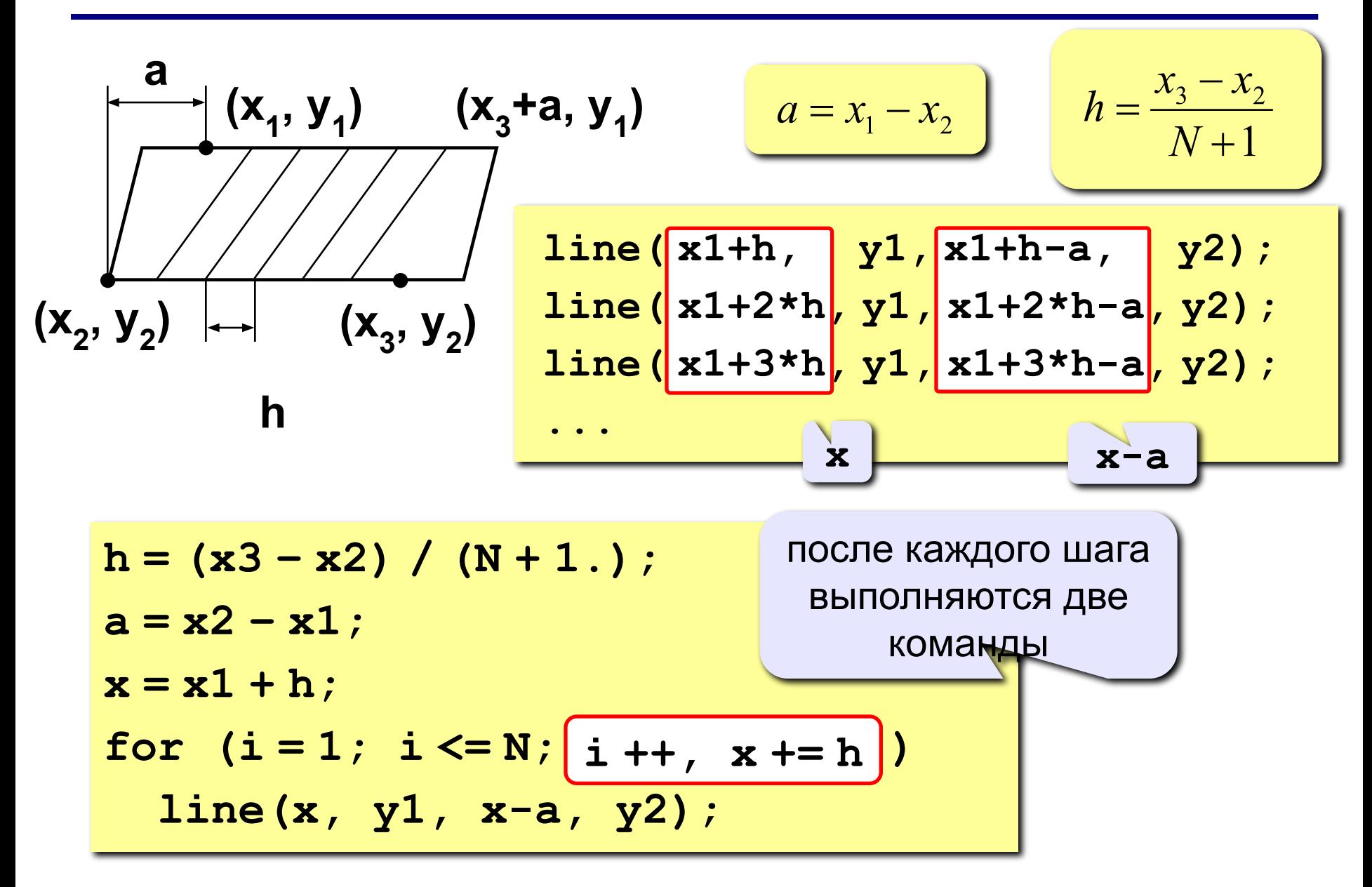

### **Штриховка**

$$
(x1, y1)
$$
h<sub>x</sub>  
h<sub>y</sub>  
l<sub>1</sub>  
l<sub>2</sub>  
l<sub>3</sub>  
l<sub>4</sub>  
l<sub>1</sub>  
l<sub>2</sub>  
l<sub>3</sub>  
l<sub>4</sub>  
l<sub>5</sub>  
l<sub>6</sub>  
l<sub>7</sub>  
l<sub>8</sub>  
l<sub>9</sub>  
l<sub>1</sub>  
l<sub>1</sub>  
l<sub>2</sub>  
l<sub>1</sub>  
l<sub>2</sub>  
l<sub>1</sub>  
l<sub>2</sub>  
l<sub>1</sub>  
l<sub>2</sub>  
l<sub>1</sub>  
l<sub>2</sub>  
l<sub>1</sub>  
l<sub>2</sub>  
l<sub>1</sub>  
l<sub>2</sub>  
l<sub>1</sub>  
l<sub>2</sub>  
l<sub>1</sub>  
l<sub>2</sub>  
l<sub>2</sub>  
l<sub>2</sub>  
l<sub>2</sub>  
l<sub>2</sub>  
l<sub>2</sub>  
l<sub>2</sub>  
l<sub>2</sub>  
l<sub>2</sub>  
l<sub>2</sub>  
l<sub>2</sub>  
l<sub>2</sub>  
l<sub>2</sub>  
l<sub>2</sub>  
l<sub>2</sub>  
l<sub>2</sub>  
l<sub>2</sub>  
l<sub>2</sub>  
l<sub>2</sub>  
l<sub>2</sub>  
l<sub>2</sub>  
l<sub>2</sub>  
l<sub>2</sub>  
l<sub>2</sub>  
l<sub>2</sub>  
l<sub>2</sub>  
l<sub>2</sub>  
l<sub>2</sub>  
l<sub>2</sub>  
l<sub>2</sub>  
l<sub>2</sub>  
l<sub>2</sub>  
l<sub>2</sub>  
l<sub>2</sub>  
l<sub>2</sub>  
l<sub>2</sub>  
l<sub>2</sub>  
l<sub>2</sub>  
l<sub>2</sub>  
l<sub>2</sub>  
l<sub>2</sub>  
l<

$$
h_x = \frac{x_2 - x_1}{N + 1}
$$
\n
$$
h_y = \frac{y_2 - y_1}{N + 1}
$$
\nline (x1, y1 + hy, x1 + 2 \* hy, x1 + 2 \* hy, y1 + 2 \* hy, y1 + 2 \* hy, y1 + 3 \* hy, y1 + 3 \* hy, y1 + 3 \* hy, y1 + 3 \* hy, y1 + 3 \* hy, y2 + 3 \* hy, y3 + 3 \* hy, y4 + 3 \* hy, y5 + 3 \* hy, y6 + 3 \* hy, y7 + 3 \* hy, y8 + 3 \* hy, y9 + 3 \* hy, y1 + 3 \* hy, y2 + 3 \* hy, y3 + 3 \* hy, y4 + 3 \* hy, y5 + 3 \* hy, y4 + 3 \* hy, y5 + 3 \* hy, y4 + 3 \* hy, y5 + 3 \* hy, y6 + 3 \* hy, y7 + 3 \* hy, y8 + 3 \* hy, y1 + 3 \* hy, y2 + 3 \* hy, y3 + 3 \* hy, y4 + 3 \* hy, y4 + 3 \* hy, y5 + 3 \* hy, y6 + 3 \* hy, y7 + 3 \* hy, y8 + 3 \* hy, y1 + 3 \* hy, y2 + 3 \* hy, y3 + 3 \* hy, y4 + 3 \* hy, y4 + 3 \* hy, y5 + 3 \* hy, y6 + 3 \* hy, y7 + 3 \* hy, y8 + 3 \* hy, y1 + 3 \* hy, y2 + 3 \* hy, y3 + 3 \* hy, y4 + 3 \* hy, y5 + 3 \* hy, y6 + 3 \* hy, y7 + 3 \* hy, y1 + 3 \* hy, y2 + 3 \* hy, y3 + 3 \* hy, y4 + 3 \* hy, y5 + 3 \* hy, y6 + 3 \* hy, y7 + 3 \* hy, y1 + 3 \* hy, y2 + 3 \* hy, y3 + 3 \* hy, y4 + 3 \* hy, y5 + 3 \* hy, y6 + 3 \* hy, y7 + 3 \* hy, y4 + 3 \* hy, y5 + 3 \* hy, y6 + 3 \* hy, y7 + 3 \* hy, y7 + 3 \* hy, y1 + 3 \* hy, y2 + 3 \* hy, y3 + 3 \* hy, y4 + 3 \* hy, y4 + 3 \* hy, y5 + 3 \* hy, y4 + 3 \* hy, y4 + 3 \* hy, y4 + 3 \* hy, y4 + 3 \* hy, y4 + 3 \* hy, y4 + 3 \* hy, y4 + 3 \* hy, y4 + 3 \* hy, y4 +

#### **Задания**

**«4»: Ввести с клавиатуры число линий и построить фигуру:**

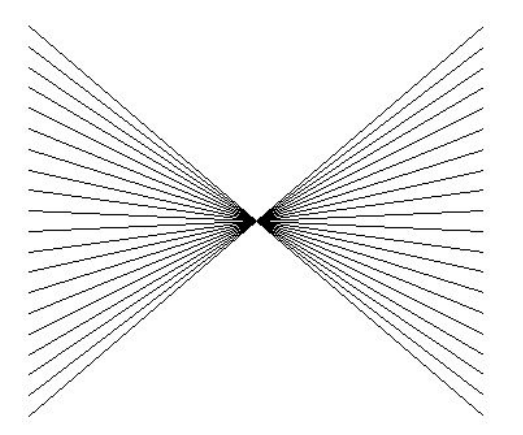

**«5»: Ввести с клавиатуры число линий и построить фигуру:**

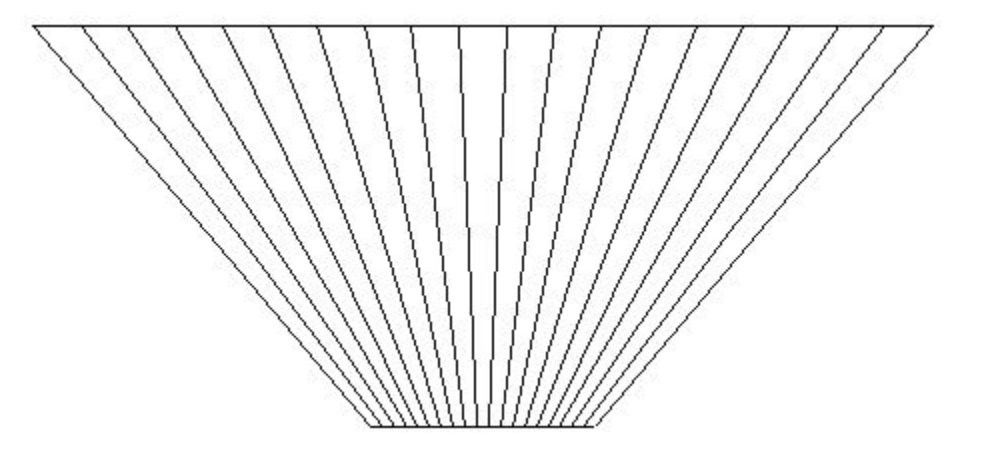

#### **Задания**

**«4»: Ввести с клавиатуры число линий штриховки и построить фигуру, залив все области разным цветом.** 

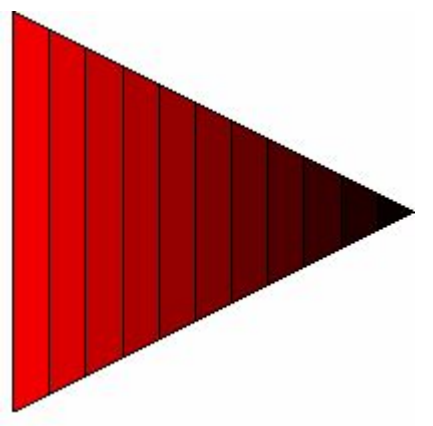

**«5»: Ввести с клавиатуры число окружностей и построить фигуру, залив все области разным цветом.**

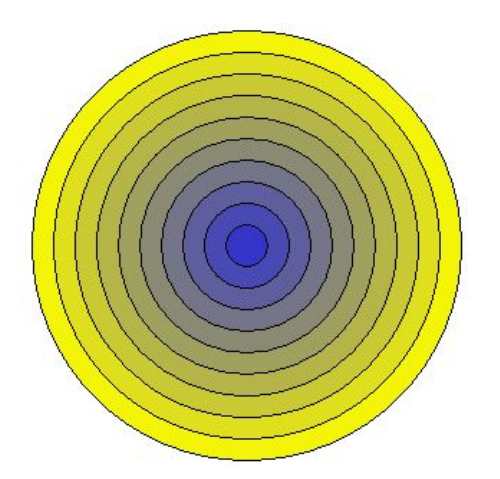